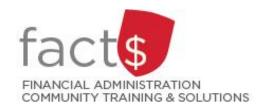

# FAST Finance Reporting How-To Sheets How do I log into the Finance Reporting application?

### This how-to sheet outlines the steps required to:

Log into the FAST Finance Reporting application.

## What is Finance Reporting used for?

• Viewing financial data for an index (e.g. departmental funding source, award).

### How do I get access to the Finance Reporting application?

- Access to Finance Reporting is automatically granted to those with financial access to an index.
- **TIP:** The Financial Access and Authority Management (FAAM) tool is used to request or to remove financial access to an index for yourself or someone else via Carleton Central. Visit carleton.ca/facts/faam for how-to sheets related to this topic.

### **Definition of index:**

- An <u>index</u> is a short code for the Fund and Organization (also called org) portions of the FOAPAL accounting string.
- For example,
  - o Departmental Index: 100000 498 becomes D498
  - Ancillary Index: 120000 621 becomes A621
  - o Research Index: 315774 166 becomes 315774

# **STEPS**

 Enter this URL into an internet browser. http://www.carleton.ca/fast

2. Enter MyCarletonOne credentials.

**Tip:** Your MyCarletonOne credentials are the username and password that you use to sign into your Carleton workstation and many other applications on campus.

**Note:** This system is DUO enabled (<u>carleton.ca/its/duo</u>).

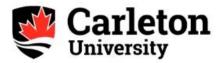

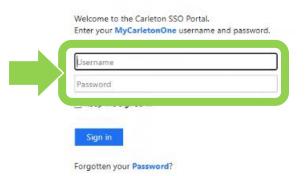

3. Click on 'Finance Reporting' in the menu on the left.

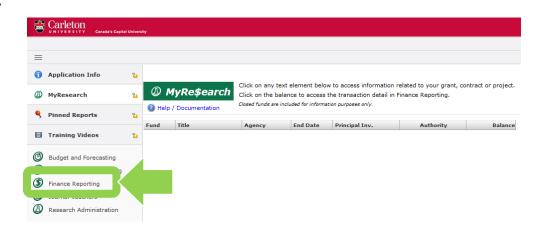

4. This is the home screen for the FAST Finance Reporting application.

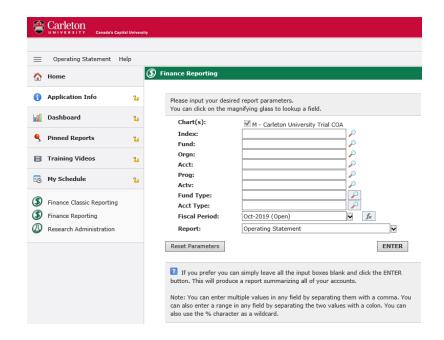

5. Click on the logout icon button to exit the application.

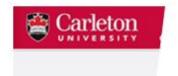

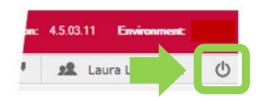

### What next?

- Visit the <u>FACTS' FAST Finance Reporting tools and support page</u> to find more how-to sheets.
- Questions about the system? Email financial.systems@carleton.ca